By PwC Deutschland | 13.03.2024

# Hätten Sie's gewusst? Die PwC Plus-Suchtipps

**Suchen, Klicken, Finden - einfach und ergebnisorientiert - in PwC Plus und den Fachblogs!**

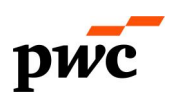

# **Content**

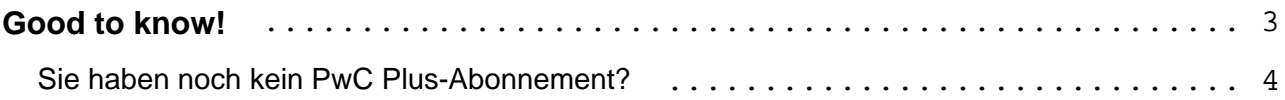

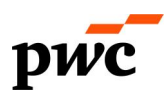

<span id="page-2-0"></span>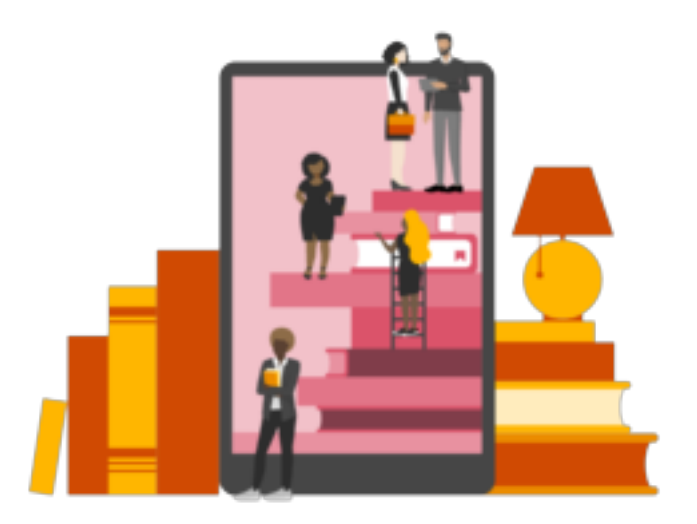

Viele Wege führen zum Ziel - langes Herumklicken und Zufall sollten nicht dazu gehören. Bei der Menge an Informationen, die täglich im Finanzdienstleistungsbereich und anderen Branchen veröffentlicht werden, kann man schon mal den Überblick verlieren. Aufwendiges Suchen, unpassende Ergebnisse oder zu viele Treffer können die Stimmung bei der täglichen Recherche trüben. Aus diesem Grund haben wir einige Tipps für Sie gesammelt, damit Sie bei [PwC Plus](https://pwcplus.de) und unseren [Fachblogs](https://blogs.pwc.de) schneller an Ihre Wunschergebnisse kommen. Denn: "Googlen" gehört zwar in den Alltag wie Kaffee am Morgen und an intelligente ChatBots beginnen wir uns auch gerade zu gewöhnen. Allerdings zeigt sich im täglichen Gebrauch unseres Systems, dass die gewünschten Ergebnisse schneller erzielt werden, wenn man ein paar einfache Such-Tipps beherzigt.

# **Good to know!**

# **Ausgrenzung mittels "OR"**

Unsere Suche nutzt den Booleschen Operator "OR". Wenn Sie also bei Ihrer Suchanfrage Begriffe durch ein Leerzeichen trennen, wird von der Suche im Hintergrund das "OR" eingesetzt. D.h. es werden bei den Ergebnissen Dokumente mit nur einem der getrennten Begriffe oder auch Dokumente mit allen Begriffen angezeigt.

Mit diesem Suchoperator kann man am besten nach zwei unterschiedlichen Schreibweisen eines Suchbegriffes suchen. Es erhöht die Anzahl der Suchergebnisse d.h. es ist eine erweiternde Suche.

#### **Verbindung mittels "AND"**

Um Dokumente zu bekommen, die **alle** gewünschten Begriffe enthalten, kann man den Booleschen Operator "AND" verwenden. Dabei ergänzen Sie lediglich zwischen den Suchbegriffen das "AND".

Mit dem Operator "AND" wird die Suche eingegrenzt und durch die Bildung der Schnittmenge der beiden Schlagworte wird die Ergebnismenge reduziert. Dies bedeutet, beide Suchbegriffe müssen in den Dokumenten vorkommen.

 Hätten Sie's gewusst? Die PwC Plus-Suchtipps Article No.: 227190

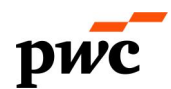

<span id="page-3-0"></span>Dabei ist wichtig, dass nur nach dem exakten Suchbegriff gesucht wird. D.h. Sie sollten Ein- und Mehrzahl beachten.

# **Phrasensuche mittels Anführungszeichen, z.B. "IFRS 9"**

Bei der Eingabe der Suchanfrage mit Anführungszeichen wird genau nach dieser Begriffsfolge gesucht. Wird nicht mit der Verwendung von Anführungszeichen gesucht, werden auch sämtliche Dokumente ausgegeben, die die angefragten Begriffe in beliebiger Anordnung enthalten.

## **Refiner nutzen**

Um noch genauere Ergebnisse zu erzielen, eignet sich die Nutzung von Filtern. Die Suche von PwC Plus bietet eine Vielzahl an unterschiedlichen Refinern. Man kann hier nach **Verfasser**, **Content Type**, **Schlagwort**, **Sprache**, **Branche** und **Zielgruppe** filtern. Auch die zeitliche Einordnung sowie die Aktualität helfen Ihnen dabei, schnell an Ihr gewünschtes Ergebnis zu kommen.

Probieren Sie es aus und sparen Sie wertvolle Minuten bei Ihrer Recherche!

# **Sie haben noch kein PwC Plus-Abonnement?**

- Melden Sie sich zunächst für den **[kostenfreien Bereich](https://pwcplus.de/de/abo/leistungen-angebote/)** an unter **[https://pwcplus.de](https://pwcplus.de/)** und
- fragen Sie anschließend unter dem Menüpunkt "Abo" ein kostenfreies vierwöchigen **Probeabonnement** an**.**

## **Keywords**

[Knowledge Transfer \(KT\) / Wissenstransfer / Knowledge Management \(KM\) / Wissensmanagement](https://blogs.pwc.de/en/pwcplus/keyword/Knowledge+Transfer+%28KT%29+Wissenstransfer+Knowledge+Management+%28KM%29+Wissensmanagement/)

#### **Contact**

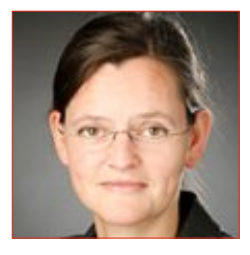

**Dr. Ruth Elsholz** Frankfurt am Main [ruth.elsholz@pwc.com](mailto:ruth.elsholz@pwc.com)